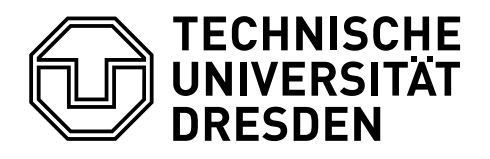

## **ÄNDERUNG DER TRENNZEICHEN IM MATHEMATIKMODUS**

## Falk Hanisch\*

17. Dezember 2014

Bevor das eigentliche Tutorial beginnt, werden sowohl eine Dokumentklasse als auch die für jedes pdfLAT<sub>E</sub>X-Dokument meiner Meinung nach sinnvollen Pakete geladen.

```
\RequirePackage[ngerman=ngerman-x-latest]{hyphsubst}
\documentclass[english,ngerman]{tudscrartcl}% andere Klassen sind möglich
\usepackage{selinput}\SelectInputMappings{adieresis={ä},germandbls={ß}}
\usepackage[T1]{fontenc}
\usepackage{babel}
\usepackage{microtype}
```
Zusätzlich wird das Paket [mathswap](http://www.ctan.org/pkg/mathswap) geladen, welches die Änderung der Gruppierungs- und Dezimaltrennzeichen von Zahlen im Mathematikmodus ermöglicht.

\usepackage{mathswap}

Werden in einer wissenschaftlichen Abhandlung vielerlei Daten importiert und beispielsweise tabellarisch dargestellt, kann es durchaus sein, dass diese importierten Daten nicht dem Zahlenformat entsprechen, welches für die verwendete Dokumentsprache normalerweise notwendig wäre. Um sich die manuelle Konvertierung der Daten zu ersparen, kann alternativ dazu die Möglichkeit genutzt werden, dies mit Hilfe von LATEX 2<sub>ε</sub> selbst zu erledigen. In diesem Tutorial wird hierfür das Paket mathswap genutzt. Alternativ dazu kann auch das Paket [ionumbers](http://www.ctan.org/pkg/ionumbers) verwendet werden.

Ohne die Verwendung eines speziellen Paketes zur Zahlenformatierung wird eine Zahl im mathematischen Modus durch LATEX  $2<sub>E</sub>$  normalerweise so ausgegeben:

\mathswapoff  $\setminus$  (4.523,58\) \mathswapon

Ausgabe mit deutscher Zifferngruppierung ohne mathswap

4.523, 58

Da in der Präambel dieses Dokumentes das Paket mathswap bereits geladen wurde, musste mit  $\mathcal{L}_{\text{mathswapoff}}$  auf das Standardverhalten von  $\mathbb{F}$ FX2<sub> $\epsilon$ </sub> geschaltet werden. Der Befehl \mathswapon aktiviert wiederum die Funktionalität von mathswap.

<sup>\*</sup>[tudscr@gmail.com](mailto:tudscr@gmail.com)

Für diese Tutorial wird angenommen, dass die wissenschaftlichen Abhandlung in deutscher Sprache verfasst wird. Ist nun eine Zahl im deutschen Zahlenformat gegeben, kann diese einfach im Mathematikmodus angegeben werden. Diese wird den hierzulande existierenden Konventionen entsprechend gruppiert ausgegeben:

 $\setminus$ (4.523,58 $\setminus$ )

Ausgabe mit deutscher Zifferngruppierung und Sprache ngerman

4 523,58

Sollte die gleiche Zahl in englischer Formatierung gegeben sein, funktioniert dies nicht mehr:

```
\(4,523.58\)
```
Ausgabe mit englischer Zifferngruppierung und Sprache ngerman

```
4,523 58
```
Mit der Verwendung der Befehle \commaswap{\, } sowie \dotswap{, } können die Substitutionen für Komma und Punkt im Mathematikmodus geändert:

```
\begingroup
  \commaswap{\,}
  \dotswap{,}
  \setminus (4,523.58\)
\endgroup
```
Ausgabe mit englischer Zifferngruppierung und geänderten Trennzeichen

4 523,58

Die Verwendung von \begingroup und \endgroup führt hierbei dazu, dass die Änderungen der beiden Trennzeichen nur lokal innerhalb dieser Gruppe erfolgt.

Wird das Paket mathswap zusammen mit einer TUD-KOMA-Script-Klasse verwendet, werden die Dezimaltrennzeichen im Mathematikmodus sprachabhängig definiert. Wird die Dokumentsprache auf english gesetzt, so werden die Dezimaltrennzeichen standardmäßig für die englischsprachige Zifferngruppierung definiert. In diesem Fall müssen Zahlen, welche im deutschsprachigen Format gruppiert sind, angepasst werden:

```
\begingroup%
  \selectlanguage{english}%
  \(4,523.58)\\(4.523,58\)\par
 \commaswap{.}
 \dot{\text{dot}}\(4.523.58)\%\endgroup
```
Ausgabe bei english als gewählter Sprache

```
4 523.58
  4.523 58
  4 523.58
```
## **COPY & PASTE**

Zum Ende des Dokumentes wird das vorgestellte Tutorial als übersetzbarer Quelltext ausgegeben, um dieses via Copy & Paste verwenden und alle Punkte nachvollziehen zu können. Bitte beachten Sie, dass – abhängig vom genutzten PDF-Betrachter – beim Kopieren die dargestellten Einzüge und Absätze möglicherweise verloren gehen können. Dies kann insbesondere aufgrund fehlender Leerzeilen zu einem unvorteilhaften Ausgabeergebnis führen. Alternativ finden Sie den folgenden LATEX-Quelltext auch im Pfad texmf/source/latex/tudscr/doc/examples/ als Datei mathswap-example.tex.

```
\RequirePackage[ngerman=ngerman-x-latest]{hyphsubst}
\documentclass[english,ngerman]{tudscrartcl}% andere Klassen sind möglich
\usepackage{selinput}\SelectInputMappings{adieresis={ä},germandbls={ß}}
\usepackage[T1]{fontenc}
\usepackage{babel}
\usepackage{microtype}
\usepackage{mathswap}
\begin{document}
\mathswapoff
\(4.523,58\)
\mathswapon
\(4.523,58\)
\setminus (4,523.58\setminus)
\begingroup
  \commaswap{\,}
  \dotswap{,}
  \setminus (4,523.58\setminus)
\endgroup
\begingroup%
  \selectlanguage{english}%
  \(4,523.58)\\(4.523,58)\\commaswap{.}
  \dotswap{\,}
  \(4.523,58)\%\endgroup
\end{document}
```